Para el registro a **SciFinder - Edición Web**, siga las siguientes instrucciones:

Dar clic en el URL:

<https://scifinder.cas.org/registration/index.html?corpKey=36341975-86F3-5055-4915-3BE5587743D6>

siga las instrucciones de las siguientes pantallas que le serán desplegadas

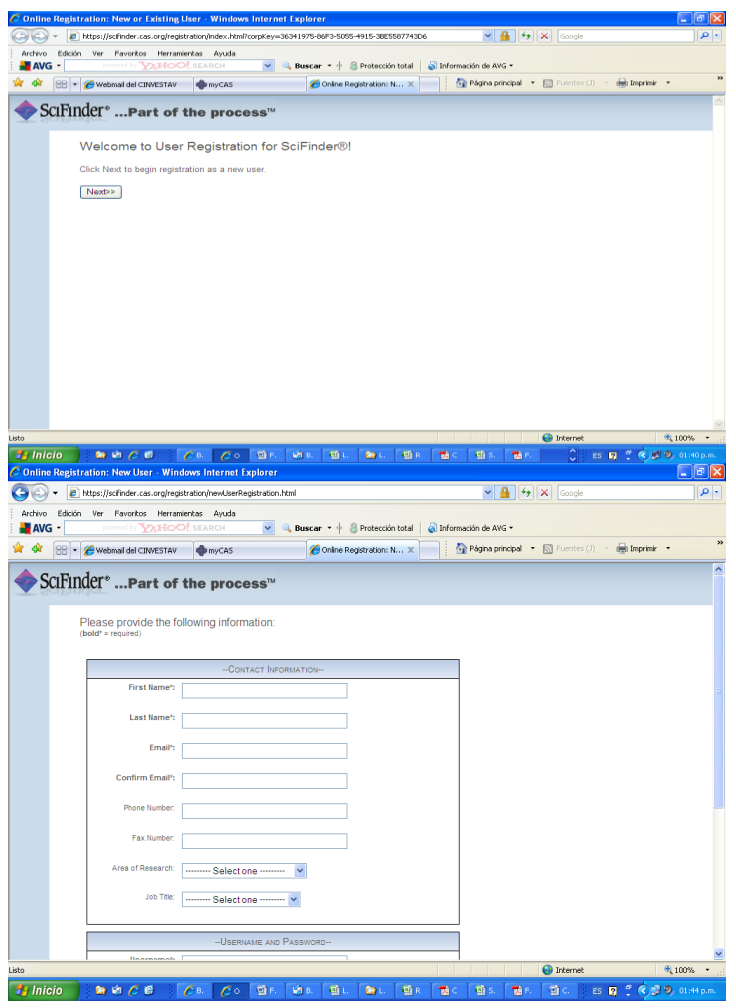

Podrá usted seleccionar su **username** y **password**, utilizando al menos 7 caracteres (máximo de 15) alfanúmerico, y al menos 1 letra mayúscula

Termine su registro con los datos solicitados y envíelo.

recibirá un correo electrónico del editor notificándole sobre los términos y condiciones, si esta usted de acuerdo, ingrese al enlace que se le proporcionará en el mismo correo.

Una vez terminado el registro, **espere al menos 20 minutos antes de iniciar una sesión de SciFinder - Edición Web**.

En el siguiente URL.<https://scifinder.cas.org/> , usted podrá ingresar su **username** and **password,** e iniciar su sesión de **SciFinder - Edición Web**.